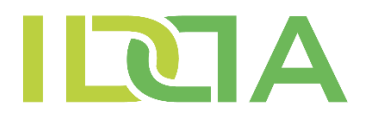

INTEGRATED DELIVERY BY DIGITAL ASSISTANCE

# **REGISTRATION GUIDELINE**

IDDA Services

2020.

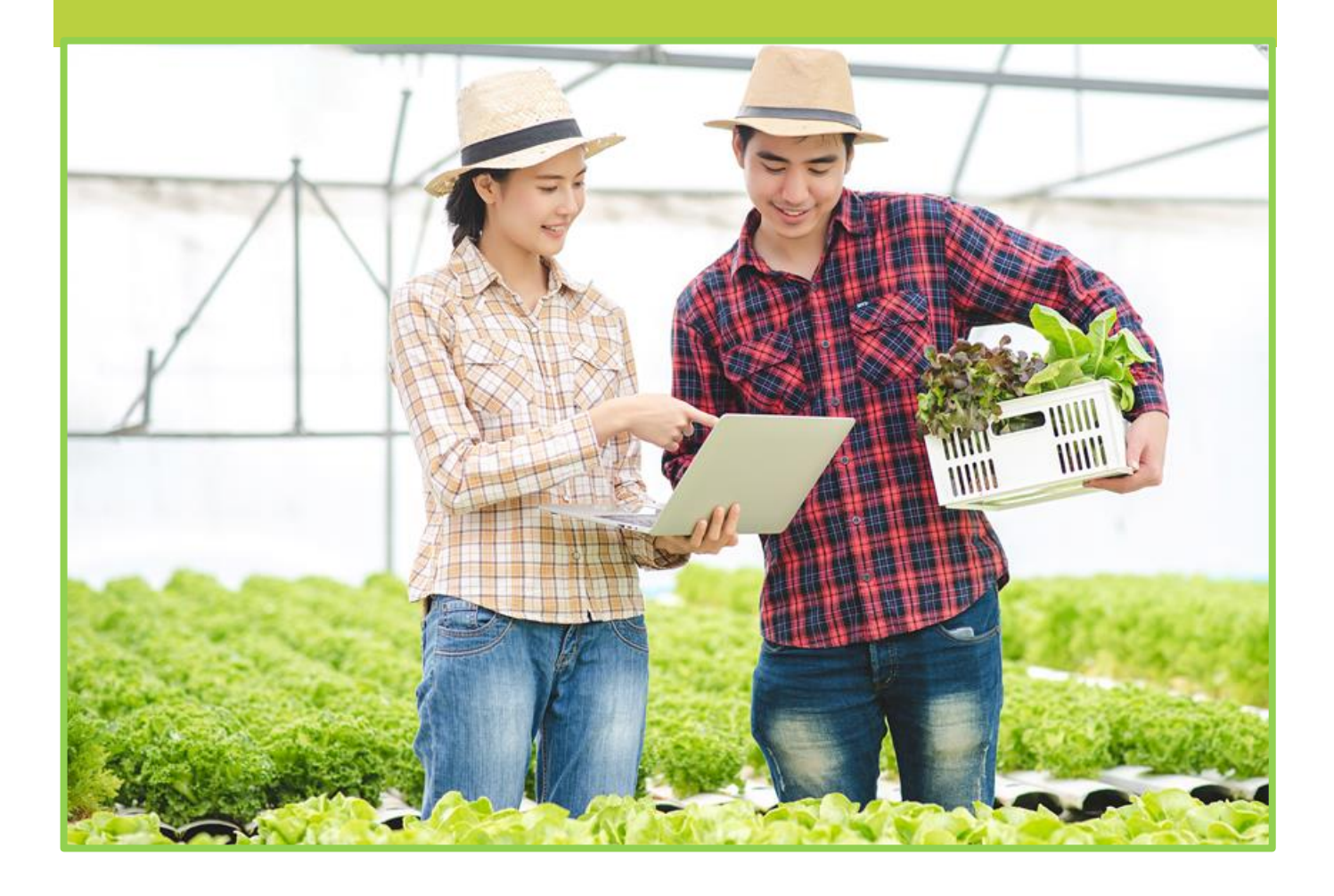

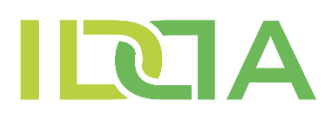

#### **Dear Partner!**

It is our honour to introduce you the IDDA Service System deliverables described on the https://gs1hu.org/idda website seemingly attracted your interest that has been developed under the framework of the Grant Agreement awarded upon the result of European Union "Connecting European Facility (CEF) in Telecom" CEF eDelivery 2018 call for innovative applications -  $<sub>n</sub> IDDA"$  (Integrated Delivery by Digital Assistance) to be</sub> utilised for business communication purposes during its "pilot" (till 2020) December 31) and consecutive operational (from 2021 January 01 till 2021 December 31) periods facilitating the following features:

#### **IDDA Service System Visitor**

Supposing that you haven't gained detailed information of the IDDA service system, yet we advise you to access the library via https://gs1hu.org/idda/knowledgebase where you can find detailed information upon the supported business processes, the core technologies and the applied GS1 standards. Presentations, videos the User Manual, the Data Privacy Brochure and the Business Terms and Conditions are also available here.

As a Visitor you can download the documents from the library following the provision of your basic contact data.

The process you have to conclude to download the documents is as follows:Meito

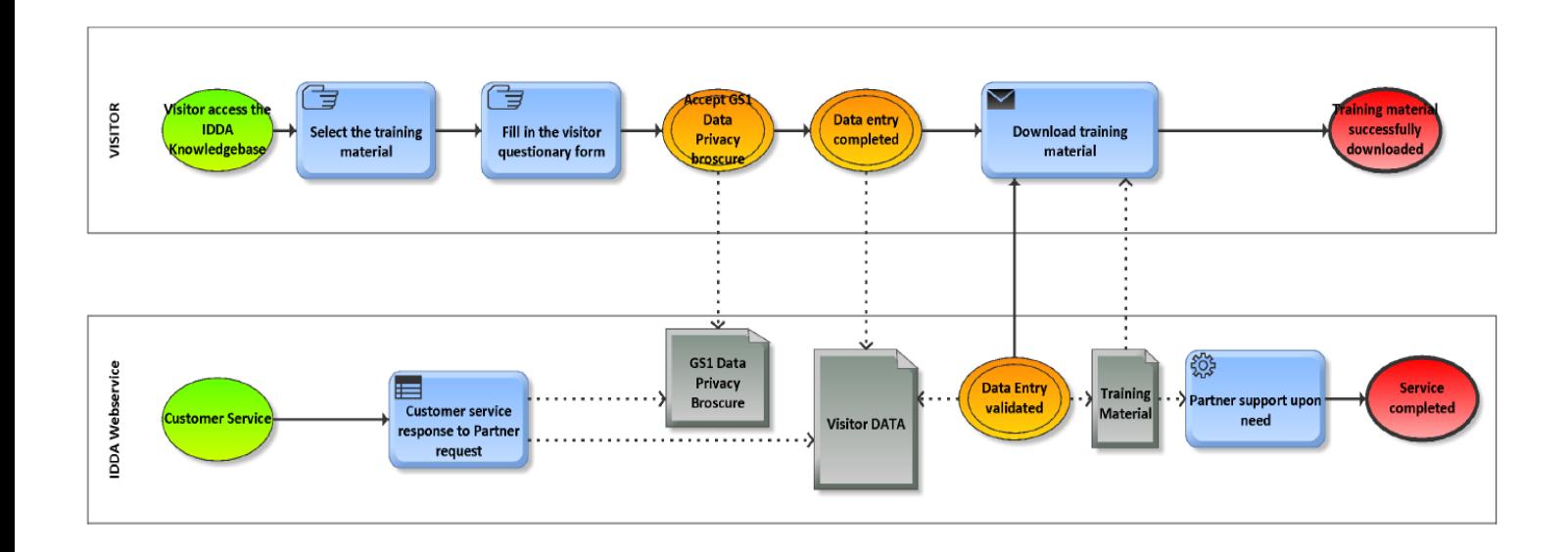

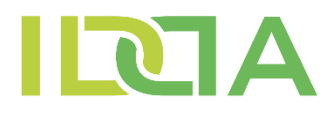

The main steps of the process:

- While browsing the knowledge base you select the documents to download
- You enter your contact data for occasional communication in the popup window
- You declare the acceptation of the Data Privacy Brochure
- Completing the contact data provisioning you are enabled to download the selected documents as well as the other available documents from the knowledgebase.

Provided that you have already studied the IDDA Service System description, presentations, and videos together with the User Manual we advise you to initialise the IDDA Static Partner Registration enabling you to gain deeper user experience.

Provided that upon the information you have gained from the information and training materials you decide to get acquainted to the IDDA Service System along dynamic business processes we advise you to initialise the Dynamic Partner Registration enabling you to gain lifelike user experience.

#### **Experience the IDDA Service System**

To gain deeper knowledge of the IDDA Service System you have to establish static or dynamic partnership. To be enabled to access the IDDA Service System with Static and Dynamic authorisation please consult than declare the acceptation of the IDDA Business Terms and Conditions along the registration process: https://gs1hu.org/data/documents/IDDA\_UZLETI\_FELTETELEK\_2020\_nov\_02.pdf

The Business Terms and Conditions (BTC) are basically regulating the Intellectual Property Rights associated to the service elements Partner get acquainted within the partnership together with the user privacy issues. BTC incorporates the terminologies and definitions (III. Definitions) of the business activities, the timely and in-depth scope of services (IV. Service Period with the IV.1 Pilot period and IV.2 Operational period), the partner categories (V. Partner Levels with V.1. IDDA Partner Type 1 i.e., "Read Only Partner" and V.2.IDDA Partner Type 2, i.e., "Partner with Temporary Right to Use and V.3. IDDA Partner Type 3, i.e.,  $\mu$  Partner using dynamic data communication" briefly "Dynamic Partner") and the IDDA Partner Type 4, i.e., 'Partner requiring personalizedapplication development' (briefly: 'Individual Partner') and in chapter VI. The Services of the IDDA System. Interested parties can initialise the partner relation within the Registration Process.

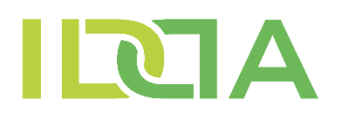

Following the short introduction of the **..IDDA Service System"** we would like to assist you in the utilisation of the available business services during the pilot and consecutive operational period through over the entire year of 2021 might well be customer tailored upon your arising business needs for the provision of expanded support by means of hands on experience in present static "demo" and the dynamic "lifelike" versions after prior study of the training material accessible in the professional knowledge base accessible on our website.

#### **IDDA Business Processes Static View**

## **Static (Read Only) Partner (BTC Type 1. Partner)**

Along the registration process you have to declare the acceptation of the Privacy Data Brochure and the IDDA Business Terms and Conditions, you have to provide your contact data for possible future communication (email), the name of the represented business partner, the sector he is active in and the status of GS1 Partnership.

The main steps of the registration process are as follows:

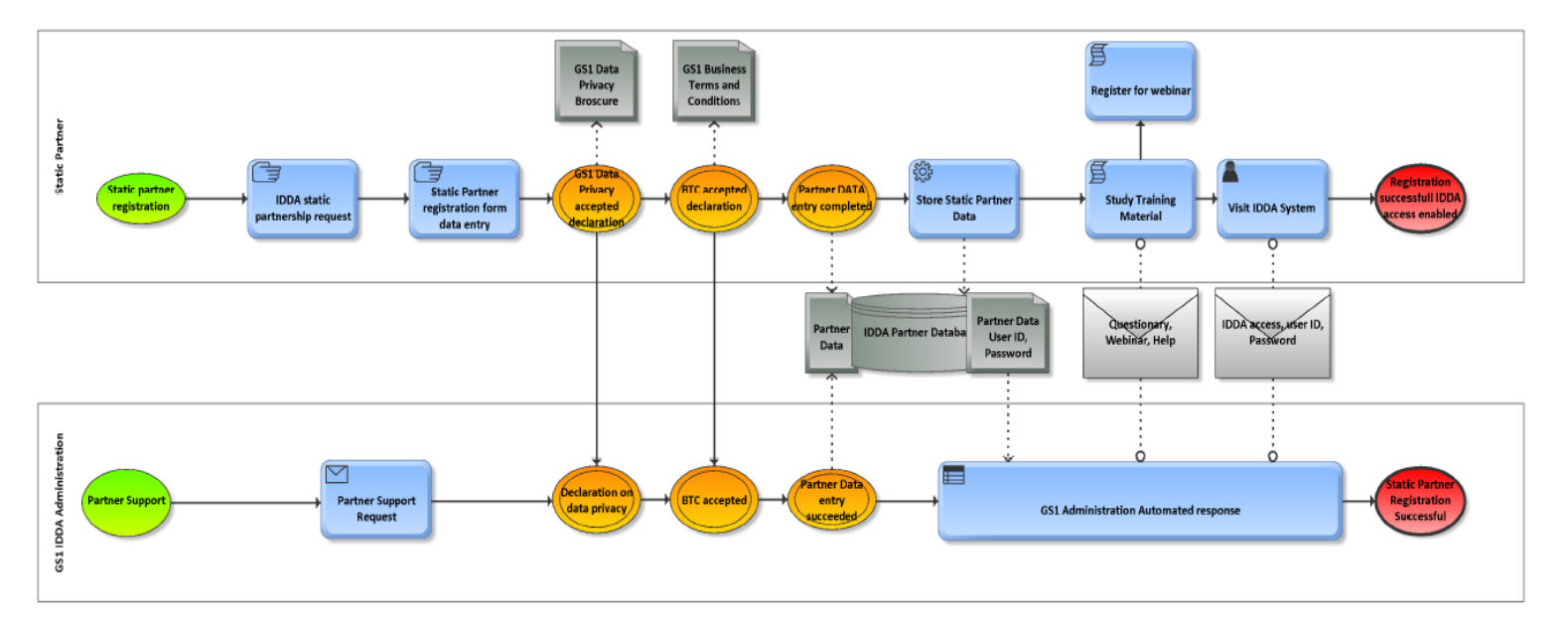

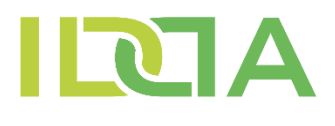

Main steps of Static Partner Registration:

- On the<https://www.gs1hu.org/idda> website under the "IDDA Partner leszek" menu point you have to select the "IDDA üzleti folyamatok statikus megtekintése (Read Only Partner)" box than activate the "Regisztráció megtekintéshez" key.
- You have to enter the represented organisation data, the contact email selects the declaration on GS1 membership, the acceptance of IDDA Business Terms and Conditions and the Privacy Data Brochure.
- Completing the registration form the entered data will be uploaded to the IDDA GS1 registry by the activation of the "Regisztrálok" radio button.
- At the same time, you will receive an automatic response mail delivering the information enabling you to access the IDDA Service System Static version filled in with demo data including:
	- o access link,
	- o Buyer and Seller user IDs,
	- o with passwords,
	- o IDDA webinar schedule and link,
	- o User experience questionary to be returned to the idda@gs1hu.org email address sharing your user experience while visiting the IDDA static business processes.
	- o The Market Research Questionary to be returned to the idda@gs1hu.org email address sharing your user experience while visiting the IDDA static business processes helping us to define further route of the IDDA Service System development.

At this level of partnership, you are authorised to access the IDDA services "Read Only" static business processes. By means of pre-loaded presentation data you can study the available service elements at the workplaces associated to the identical business activities from Seller and Buyer prospects.

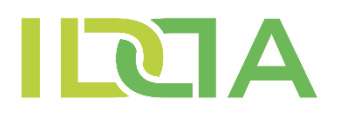

#### Business processes available in IDDA present service are incorporating the following transactions:

- 1. Product data profile catalogue creation Seller activity Item Data Notification message creation and send to Buyer.
- 2. Order placement Buyer activity Order message creation and send to Seller.
- 3. Order Response Seller Activity Order Response message creation and send to Buyer.
- 4. Despatch Advice notification Seller Activity Despatch Advice message creation and send to Seller.
- 5. Receiving Advice notification Buyer Activity Receiving Advice message completion and send itt o Seller. /The IDDA system supports the handling of unaccepted goods in a complete reverse logistics functions composed of a DESADV initialised by the Buyer towards the Seller who accepts it by a RECADV message
- 6. Invoice message –Seller Activity Invoice message composition and send it to Buyer together with attached file.

#### IDDA service portfolio: GS1 EDI XML messages

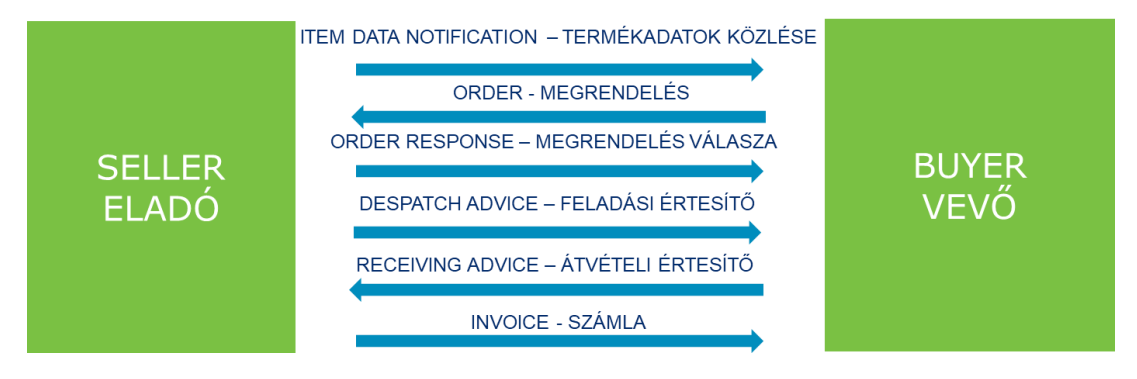

Beyond above profiles the IDDA service system can support the management of specific EPCIS events; such ones like the GS1 data communication standard attributes created along the processes of the collection of agricultural products (Harvest) and their delivery (Transport).

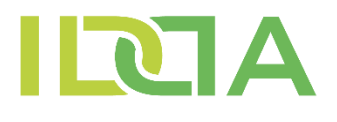

#### **IDDA Service System Dynamic Business Processes**

## **Dynamic Partner (BTC Type 2.- 3. Partners)**

Along the registration process you have to declare the acceptation of the Privacy Data Brochure and the IDDA Business Terms and Conditions, you have to provide your contact data for possible future communication (email), the name of the represented business partner, the sector he is active in and the status of GS1 Partnership with GS1 keys provided he has valid GS1 licence.

In case the represented business actor doesn't have valid GS1 partnership but he is intended to establish temporary GS1 partnership to gain in depth experience with IDDDA system he has to declare his intention during the registration process. Further to this you have to provide the data (name, email address) of your delegated IDDA users together with the business role assigned.

At this point the Dynamic Partner registration splits into two subprocesses:

Dynamic Partner: Business Terms and Conditions Type 2. Partner.

The main steps of the registration process are as follows:

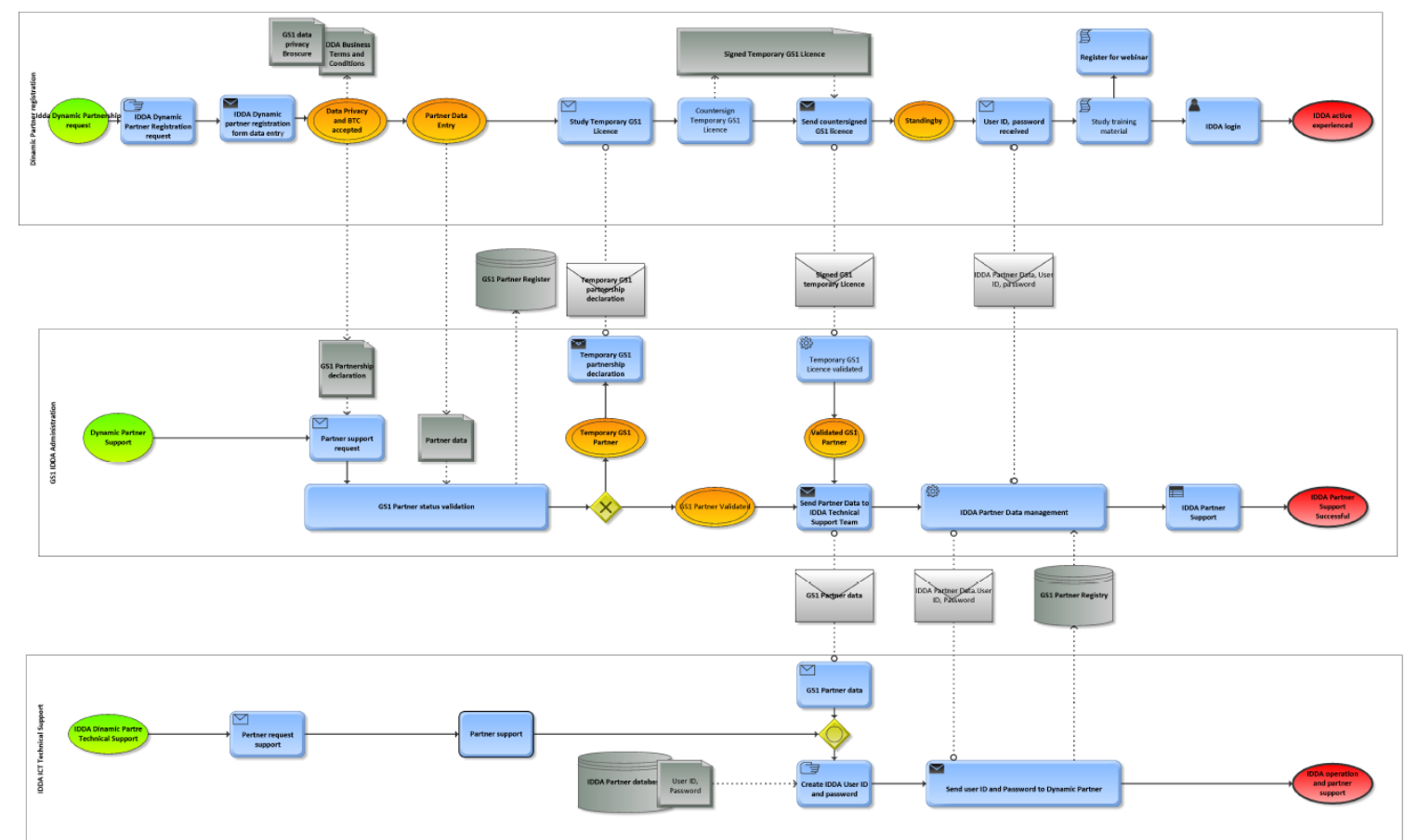

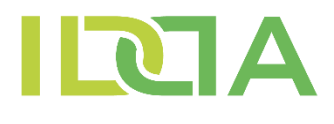

#### Dynamic Partner registration process with valid GS1 Licences **(Business Terms and Conditions Type 2. Partner)**:

Main steps of Static Partner Registration:

- On the<https://www.gs1hu.org/idda> website under the "IDDA Partner leszek" menu point you have to select the "IDDA üzleti folyamatok dinamikus használata (Dinamikus Partner)" box than activate the "Registration for Test" key.
- You have to enter the represented organisation data, the contact email select the declaration on GS1 membership (GS1 Hungary Partner) and if "YES" than you have to provide your 13 digit GLN key and the GS1 prefix (6-10 digits).
- You have to sign the represented organisation's typical activity in the IDDA business processes acting as business actor exclusively Seller or Buyer or both.
- In the next step you have to provide the name and identical email addresses of active delegated IDDA users as natural persons and assigned roles to be performed in the IDDA business processes acting in the business role exclusively Seller or Buyer or both within the possibilities defined for the business organisation above. In order to gain full user experience and complete practical knowledge on IDDA business processes we advise you to register minimum two user roles per organisation.
- After the delegation of the users, you have to define the default language of their accessible workspace (English, Hungarian).
- Following the user delegation, you have to declare the acceptance of IDDA Business Terms and Conditions and the Privacy Data Brochure.
- Completing the registration form the entered data will be uploaded to the IDDA GS1 registry by the activation of the "Regisztrálok" radio button.
- At the same time, you will receive an informal response mail upon the reception of your data provided and the initialisation of your partner registration by the IDDA GS1 Administration together with the
	- o Introduction training material on the required knowledge for the use of GS1 keys in the IDDA system,
	- o IDDA webinar schedule and link
	- o User experience questionary to be returned to the idda@gs1hu.org email address sharing your user experience while testing the IDDA system services and the dynamic business processes.
	- o The Market Research Questionary to be returned to the idda@gs1hu.org email address sharing your user experience while visiting the IDDA system services and the dynamic business processes helping us to define further route of the IDDA Service System development.

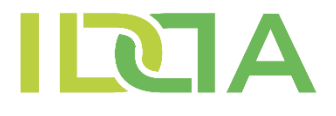

- After the validation of the GS1 licence GS1 Administration forwards the GS1 IDs and user data toward the IDDA Technical Supporting Team [\(idda@erba.hu\)](mailto:idda@erba.hu).
- The IDDA Technical Supporting Team will complete the registration of the GS1 Partner with valid licence as IDDA Dynamic Partner with the delegated users into the IDDA System.
- The IDDA Technical Supporting Team send an email to the Partner contact email including the:
	- o the IDDA user IDs and passwords of the delegated and registered users
	- $\circ$  the IDDA access link and the "IDDA Technical Help" email address.

At this level of partnership, you are authorised to access the IDDA "lifelike" dynamical services enabling you to perform business processes with legal consequences. Partners with valid GS1 licence can create product catalogues, send it to partners enabling them to place orders, then after the confirmation of the orders by Order Response you can send Despatch Advice.

After the acceptation of the delivered goods – apart of occasional reverse logistic process conclusion – you can send Invoice message with attachments on the accepted goods with blockchain ledgering validation of the transactions along the entire process. Upon previous test request you can communicate Harvest and Transport event data of the agricultural products even by means of mobile application as well.

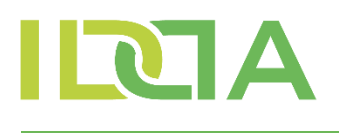

#### Registration process of IDDA Dynamic Partner with temporary GS1 licence (BTC Type 3. Partner):

- On the<https://www.gs1hu.org/idda> website under the "IDDA Partner leszek" menu point you have to select the "IDDA üzleti folyamatok dinamikus használata (Dinamikus Partner)" box than activate the "Registration for Test" key.
- You have to enter the represented organisation data, the contact email select the declaration on GS1 membership (GS1 Hungary Partner) and if you select "NO" you indicate this way that you are going to establish a temporary GS1 partnership in order to test the IDDA Service System.
- You have to sign the represented organisation's typical activity in the IDDA business processes acting as business actor exclusively Seller, Buyer or both.
- In the next step you have to provide the name and identical email addresses of active delegated IDDA users as natural persons and assigned roles to be performed in the IDDA business processes acting in the business role exclusively Seller or Buyer or both within the possibilities defined for the business organisation above. In order to gain full user experience and complete practical knowledge on IDDA business processes we advise you to register minimum two user roles per organisation.
- After the delegation of the users, you have to define the default language of their accessible workspace (English, Hungarian).
- Following the user delegation, you have to declare the acceptance of IDDA Business Terms and Conditions and the Privacy Data Brochure.
- Completing the registration form the entered data will be uploaded to the IDDA GS1 registry by the activation of the "Regisztrálok" radio button.
- At the same time, you will receive an informal response mail upon the reception of your data provided and the initialisation of your partner registration by the IDDA GS1 Administration together with the
	- o Temporary GS1 Licence Agreement (regulating the limited, test use of GS1 keys in the IDDA System) declaration to be countersigned by authorised signee of the Partner than send the scanned version to [idda@gs1hu.org](mailto:idda@gs1hu.org) email address. We call your attention that the GS1 Temporary Licence will not enable you for the use of GS1 keys in business transactions initialising legal consequences thus the agreement enables you for limited - test purpose - use of the GS1 keys party to GS1 intellectual properties.
	- o Introduction training material on the required knowledge for the use of GS1 keys in the IDDA system,
	- o IDDA webinar schedule and link,

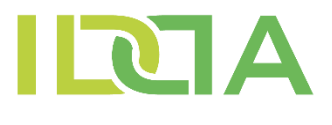

- o User experience questionary to be returned to the idda@gs1hu.org email address sharing your user experience while testing the IDDA system services and the dynamic business processes.
- o The Market Research Questionary to be returned to the idda@gs1hu.org email address sharing your user experience while visiting the IDDA system services and the dynamic business processes helping us to define further route of the IDDA Service System development.
- o your temporary GS1 IDs, keys,
- Than After the allocation of the temporary GS1 keys GS1 Administration forwards the GS1 IDs and user data toward the IDDA Technical Supporting Team [\(idda@erba.hu\)](mailto:idda@erba.hu) .
- The IDDA Technical Supporting Team will complete the registration of the GS1 Partner with valid licence as IDDA Dynamic Partner with the delegated users into the IDDA System.
- The IDDA Technical Supporting Team send an email to the Partner contact email including the:
	- o the IDDA user IDs and passwords of the delegated and registered users
	- $\circ$  the IDDA access link and the "IDDA Technical Help" email address.

#### At this level of partner relation Dynamic Partners limited for GS1 temporary Licence are not authorised to conclude lifelike business processes with legal consequences.

Partners with temporary GS1 licence can create demo product catalogues for training and test purposes, send it to partners enabling them to test order process, then after the confirmation of the orders by Order Response you can send demo Despatch Advice.

After the acceptation of the delivered goods – apart of occasional reverse logistic process conclusion – you can send Invoice-test message with attachments on the accepted goods with blockchain ledgering validation of the transactions along the entire process. Upon previous test request you can communicate Harvest and Transport event data of the agricultural products even by means of mobile application as well.

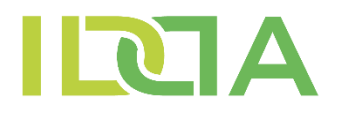

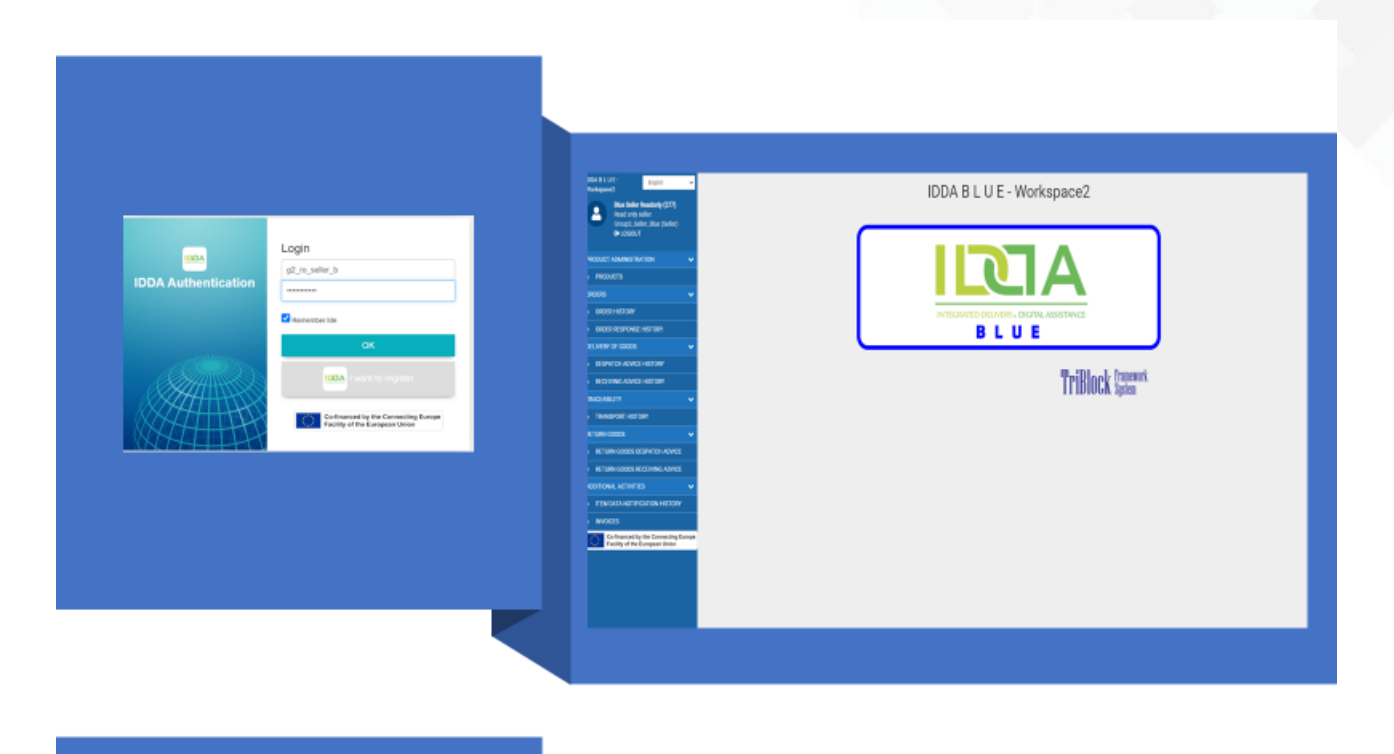

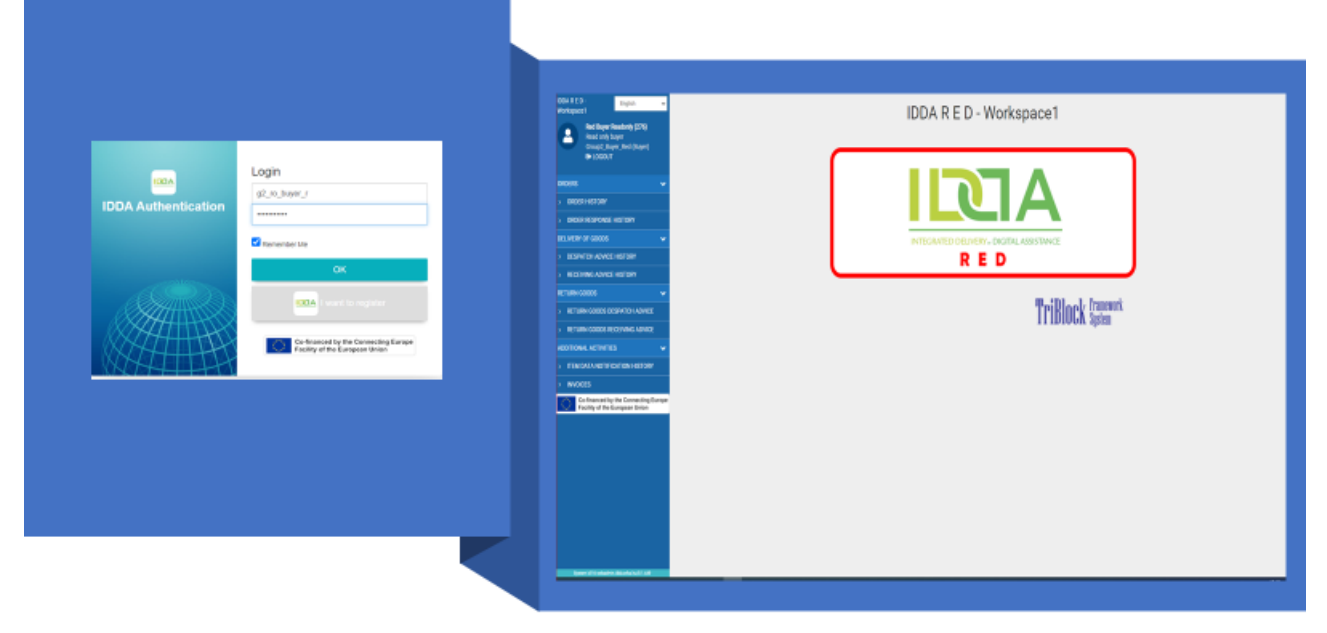

## **[REGISTER NOW](https://gs1hu.org/idda-dinamikus-partner-regisztracio)**

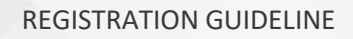

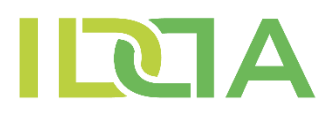

## **Registrational forms (Hungarian)**

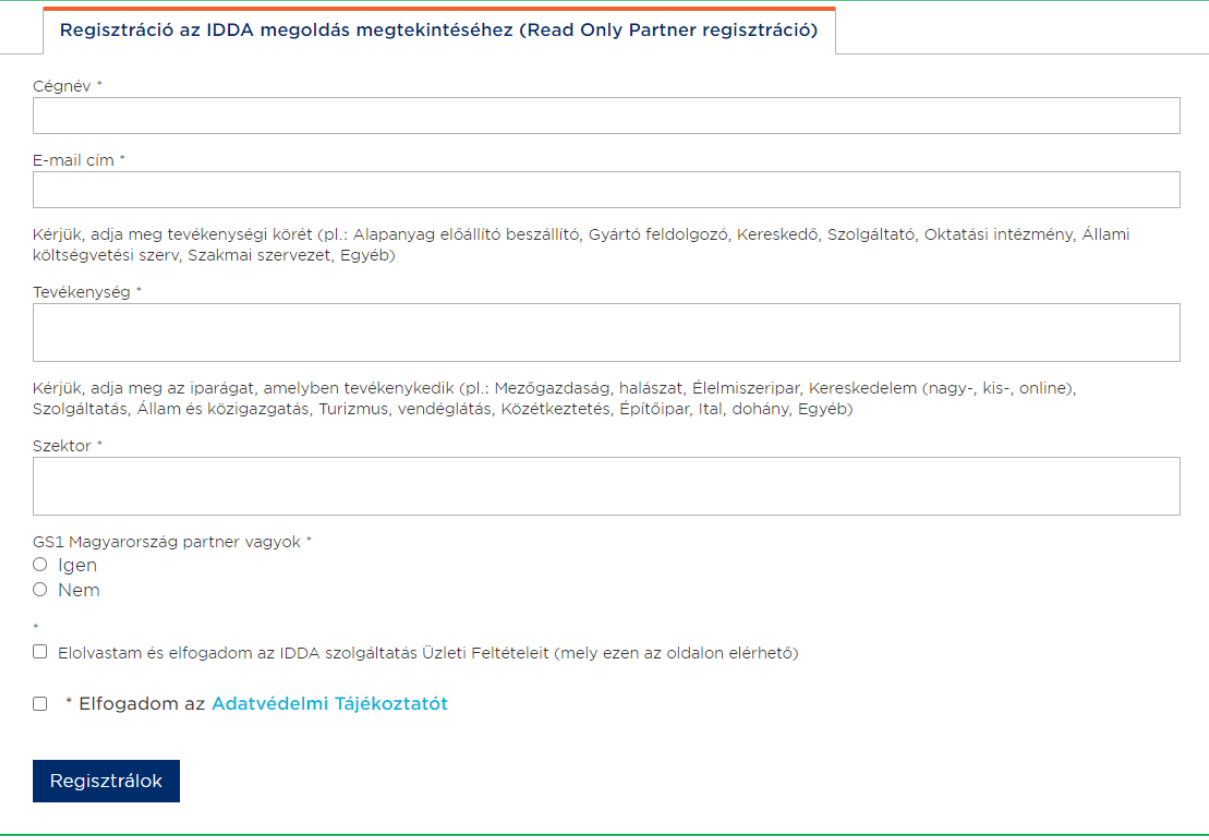

#### REGISTRATION GUIDELINE

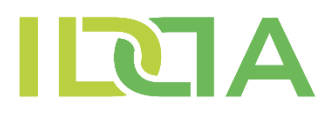

#### Regisztráció az IDDA üzleti folyamatok használatához (Dinamikus Partner regisztráció)

IDDA Dinamikus Partner / Szerződő Partner adatai

Cégnév<sup>»</sup>

Adószám<sup>\*</sup>

Székhely cím \*

Ország<sup>\*</sup>

Telefonszám<sup>+</sup>

E-mail cím \*

Weboldal<sup>\*</sup>

Kérjük, adja meg tevékenységi körét (pl.: Alapanyag előállító beszállító, Gyártó feldolgozó, Kereskedő, Szolgáltató, Oktatási intézmény, Állami<br>költségvetési szerv, Szakmai szervezet, Egyéb)

#### Tevékenység \*

Kérjük, adja meg az iparágat, amelyben tevékenykedik (pl.: Mezőgazdaság, halászat, Élelmiszeripar, Kereskedelem (nagy-, kis-, online),<br>Szolgáltatás, Állam és közigazgatás, Turizmus, vendéglátás, Közétkeztetés, Építőipar, I

Szektor<sup>\*</sup>

Amennyiben mezőgazdasági, termény betakarítási tevékenységet végez, és szándékában áll kipróbálni az IDDA HARVEST funkció mobil verzióját,<br>kérjük jelezze az idda@erba.hu e-mail címre.

GS1 Magyarország partner / GS1 partner \* O Igen

O Nem

Amennyiben rendelkezik GS1 jogviszonnyal kérjük adja meg az alábbi GS1 adatokat. Ha nem, akkor a következő két mezőbe tegyen X-et.

Kérjük adja meg 13 jegyű szervezetazonosító GLN számát $^\star$ 

Kérjük adja meg a GS1 azonosító számok képzéséhez kiadott globális cégprefix számtartományát (6-10 jegyű szám): \*

 $\alpha$  ,  $\beta$  ,  $\beta$  ,  $\beta$  ,  $\alpha$ 

# IQA

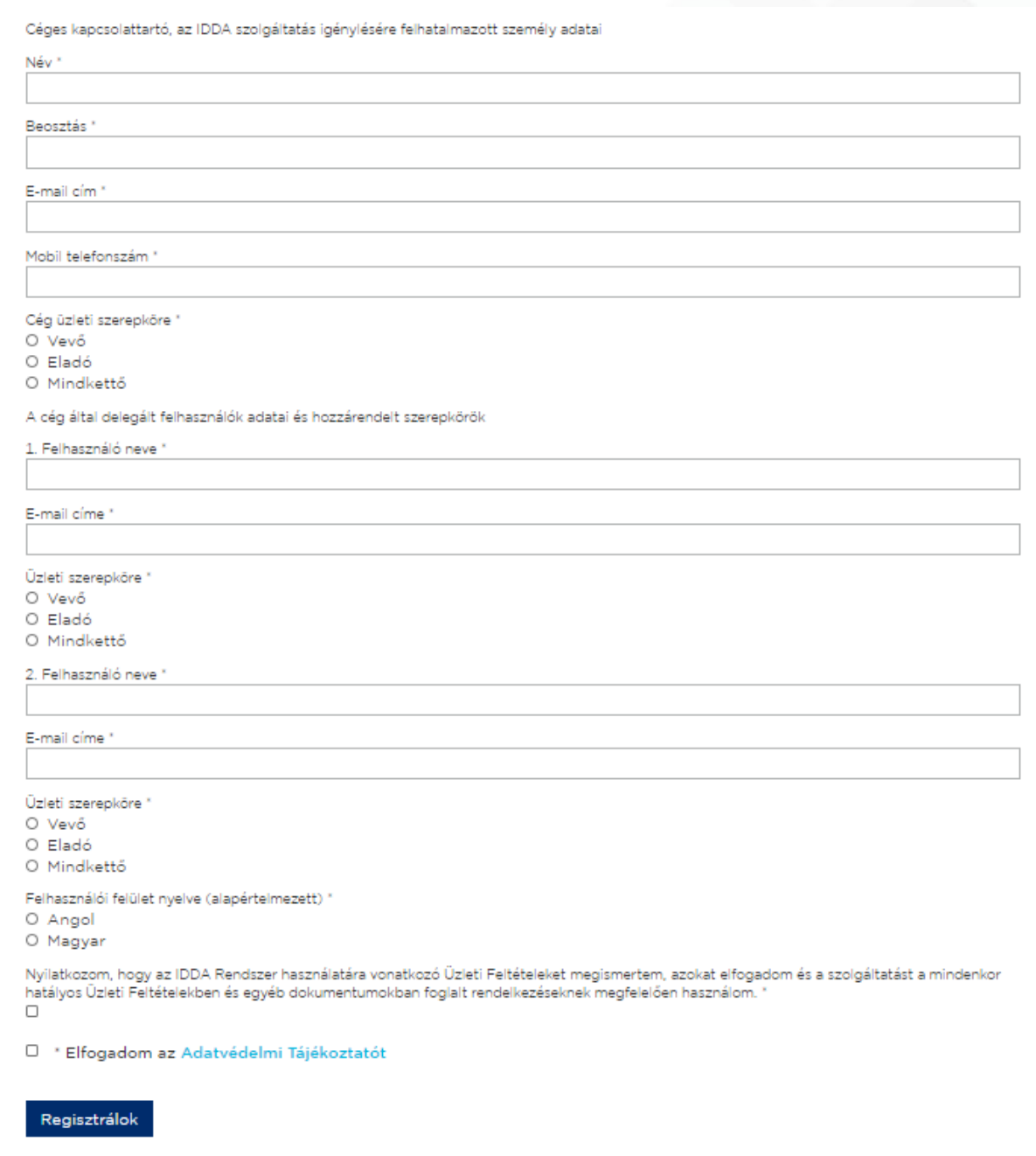

system that can simultaneously provide a solution to make business IDDA - Inegrated Delivery by Digital Assistance - is a business communication communication between suppliers and their customers more efficient, while also facilitating the fast and accurate production and secure transmission of data from producers, manufacturers and raw material suppliers.

IDDA's service system combines three existing, innovative technological solutions that have already proven their worth and they together can address the current problem of food supply chains, such as stagnant business communication, lack of time for IT investments, difficulties in meeting security of supply and regulatory monitoring obligations.

#### **These three technologies are the following:**

- Global GS1 standards providing the foundation for globally unique identification and automated business processes and messages;
- eDelivery, the EU's network communication platform, as a "standard" for message delivery designed to facilitate the exchange of electronic data and documents between administrations and between businesses and citizens in an interoperable, secure and reliable manner;
- Blockchain-based accounting, which can be added value of business events and data security.

IDDA provides the ability to compile semi-automated, fast compilation of the most common message types for e-commerce business processes, such as order messages, delivery notifications, and delivers them to partners in a secure eDelivery network, an business communications in the system using blockchain technology.

The transaction set of business processes served by the IDDA service also includes the basic traceability information.

IDDA has executed in cooperation with the members the consortium established in 2019 to implement the project titled "Increasing Supply Chain interoperability, transparency and security based on global standards" funded by Innovation and Networks Executive Agency (INEA) under the European Union's "Connecting European Facility (CEF) in Telecom" innovation support framework. Contract number: 2018-HU-IA-0048

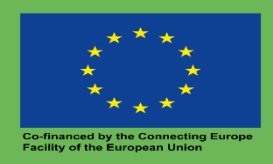

**For more information abput:: INEA:** INNOVATION AND NETWORKS EXECUTIVE AGENCY: https://ec.europa.eu/inea/en **CEF:** Connecting Europe Facility: https://ec.europa.eu/inea/en/connecting-europefacility